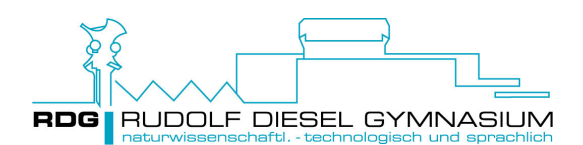

## Aktuellen Vertretungsplan auf DSBmobile einsehen

Öffnen Sie bitte an Ihrem Rechner die Internetseite: https://www.dsbmobile.de

Geben Sie anschließend Benutzer und Passwort in den entsprechenden Feldern ein.

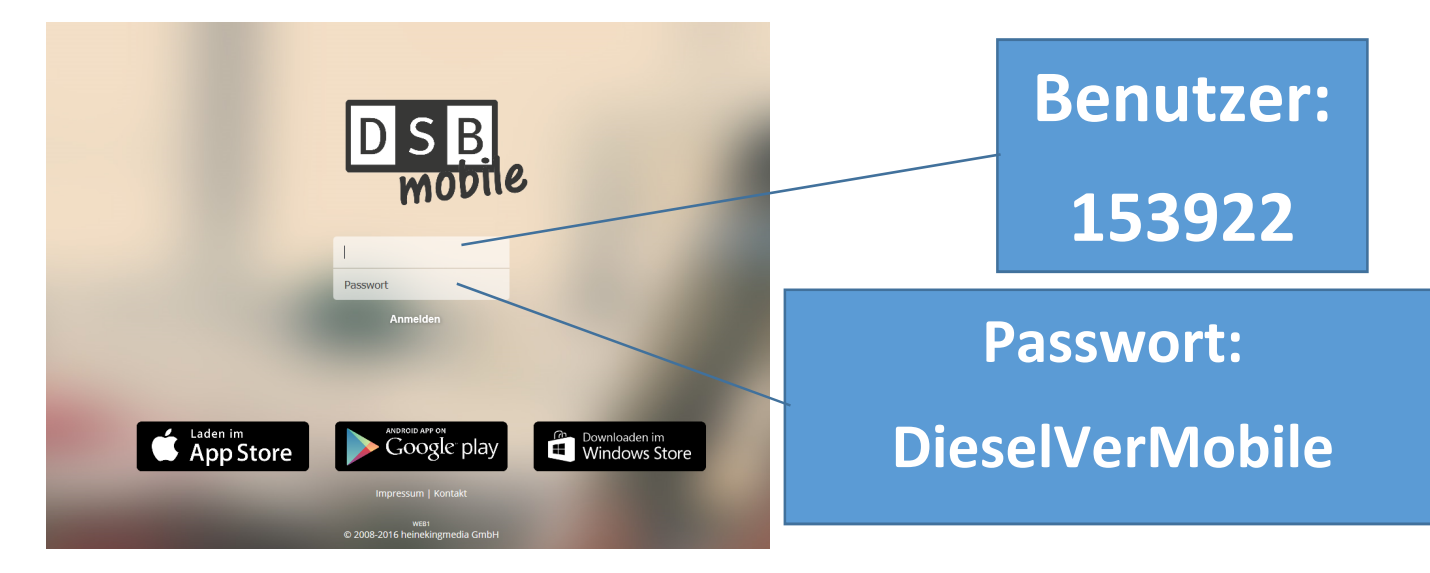

Sie sehen nun den Vertretungsplan Ihrer Kinder jeweils für den

aktuellen (SchülerDSBmob heute) und den

folgenden Tag (SchülerDSBmob morgen)

mit den Stunden, Räumen und Fächern, allerdings ohne Lehrerkürzel.

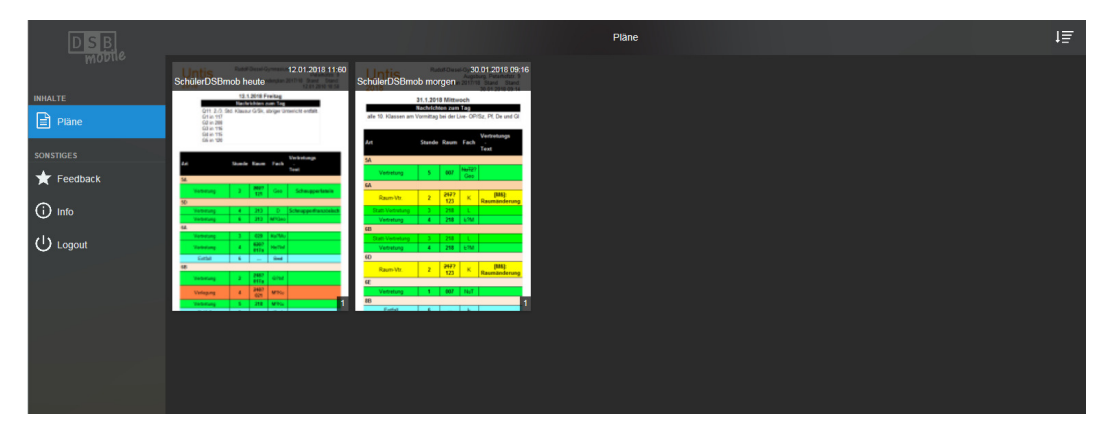

Die Pläne sind nach Klassen sortiert, der Wahlunterricht steht ganz am Ende der Pläne.

Erfahrungsgemäß kann es manchmal etwas Zeit in Anspruch nehmen, bis die Anzeige beider Seiten erscheint, das liegt an der Aktualisierung der Dateien auf der Webseite. Mit etwas Geduld sollten Sie aber immer beide Pläne einsehen können.